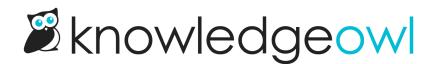

## **New Glossary letter style options**

Last Modified on 12/28/2022 12:24 pm EST

Based on customer suggestions, we've made a couple tweaks to how the letters at the top of the Glossary page display.

Previously, we set all letters to be the same font-color and you could only tell which letters contained terms by hovering over them to see the hyperlink change color.

Now, we've adjusted the styles and given you more control:

- Letters containing no glossary terms are now the color of normal article text in your knowledge base.
- Letters containing glossary terms get the color/style of hyperlinks in your knowledge base.
- We've added classes to the underlying HTML elements here so that you can style active and inactive letters however you'd like. See Style the letters at the top of the glossary for more details!